## **Caso 5.10**

Um destilador descontínuo é carregado com uma mistura binária A+B (contendo 20% molar de A). A mistura é destilada até se atingir uma concentração de 10% de A no líquido da caldeira.

Calcular a fracção da carga inicial que foi destilada, quando a relação y - x para o composto A for do tipo:

a)  $y = 3x$  (R: 0,293)  $b)$ 0,60 0,52  $0,40$ 0,23  $0,0$ y 0,20 0.15  $0.10$ 0,05  $0.0$  $\bar{\mathbf{X}}$ 

Esquemáticamente temos:

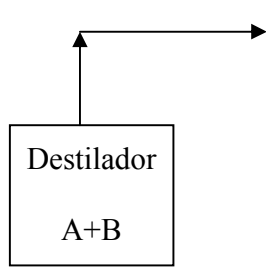

Calcular a fracção de carga que foi destilada quando a concentração de A passa de 20% para 10%.

Para  $\theta = 0$   $\rightarrow$   $x_A = 20\%$  molar

Para  $\theta = \theta_F$   $\rightarrow$   $x_A = 10\%$  molar

## **Alínea a) y dado pelo relação: y = 3 x**

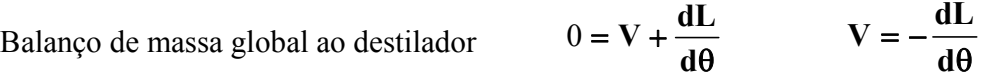

 $=$   $Vy +$ **d**  $0 = \mathbf{V} \mathbf{y} + \frac{\mathbf{d} \mathbf{L} \mathbf{x}}{12}$ θ + θ  $=$   $Vy +$ **d dL x d**  $0 = \mathbf{V} \mathbf{y} + \mathbf{L} \frac{\mathbf{dx}}{\mathbf{d}\mathbf{z}}$ 

Balanço de massa a um constituinte

Substituindo uma equação na outra vem:  $\qquad \qquad 0$ 

$$
0 = -y\frac{dL}{d\theta} + L\frac{dx}{d\theta} + x\frac{dL}{d\theta}
$$

Multiplicando-se por dθ vem:

$$
0 = -y \, dL + L \, dx + x \, dL \qquad (y - x) \, dL = L \, dx \qquad \qquad \text{Equação de Raylegh}
$$

Para facilitar o raciocinio convêm seleccionar uma Base de Cálculo, por exemplo 100 moles da mistura inicial:

$$
\int_{100}^{L} \frac{dL}{L} = \int_{0,2}^{0,1} \frac{dx}{y-x} = \int_{0,2}^{0,1} \frac{dx}{3x-x} = \int_{0,2}^{0,1} \frac{dx}{2x}
$$

$$
\ln \frac{L}{100} = \frac{1}{2} \ln \frac{2 \times 0.1}{2 \times 0.2} = -0.3466
$$

$$
\frac{\mathbf{L}}{100} = \mathbf{e}^{-0.3466} \qquad \qquad \mathbf{L} = 100 \times \mathbf{e}^{-0.3466} = 70.71 \text{ moles}
$$

**Fracção destilada** = 
$$
\frac{100 - 70,71}{100} \times 100 = 29,29\%
$$

**Nota:** No exame não é necessário efectuar a demonstração apresentada. Podem aplicar directamente a equação de Raylegh.

## **Alínea b) y dado pela tabela abaixo**

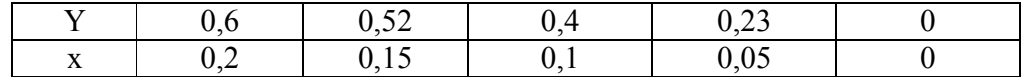

Desta tabela só interessam os três primeiros valores, entre  $x = 0, 1$  e  $x = 0, 2$ .

Agora é necessário a partir dos valores apresentados obter uma relação  $y = f(x)$ 

 $1^a$  Hipótese – Testar equações simples:  $y = a x + b$ ;  $y = a x^2 + b$ ,  $y^2 = a x + b$ , etc

Obtem-se  $y^2 = 2x - 0.03653$  coeficiente de correlação = 0.9982  $\int \frac{dL}{L} = \int \frac{dx}{\sqrt{2x - 0.03653} - x} = -0,03653-$ =  $_{0,1}$  $100 \t 0,2$ ,0 2794  $2x - 0,03653 - x$ **dx L dL <sup>L</sup>**

$$
\frac{\mathbf{L}}{100} = \mathbf{e}^{-0.2794} \qquad \qquad \mathbf{L} = 100 \times \mathbf{e}^{-0.2794} = 75.62 \text{ moles}
$$

 $100 = 24,38%$ 100 destilada =  $\frac{100 - 75,62}{100} \times 100 =$ − **Fracção** destilada =  $\frac{100-75,02}{100} \times 100 = 24,38\%$ 

 $2^{\circ}$  Hipótese – Utilizando um software apropriado para obter a relação y = f(x)

Utilizando-se o **TableCurve** obtem-se

 $Y = a + b x \ln(x)$  coeficiente de correlação = 0,99993

Com:  $a = -0.10264469$  e  $b = -2.1846579$ 

$$
\int_{100}^{L} \frac{dL}{L} = \int_{0,2}^{0,1} \frac{dx}{a + b x \ln(x) - x} = -0,27741
$$

$$
\frac{\mathbf{L}}{100} = \mathbf{e}^{-0.27741} \qquad \qquad \mathbf{L} = 100 \times \mathbf{e}^{-0.27741} = 75,774 \text{ moles}
$$

 $100 = 24,23\%$ 100 destilada =  $\frac{100 - 75,774}{100} \times 100 =$ − **Fracção destilada** =

Estes integrais podem ser resolvidos através do uso de máquinas de calcular pois neste caso conhecemos a equação e os limites de integração.

Mas cuidado. No Capítulo de "Balanços em Estado Não Estacionário" muitas vezes vezes não conhecemos os limites de integração pois os próprios limites são as incógnitas das equações. Assim temos de recorrer ao cálculo manual.

Pessoalmente não tenho nenhuma máquina que faça integrais, assim resolvo os integrais através do Excel:

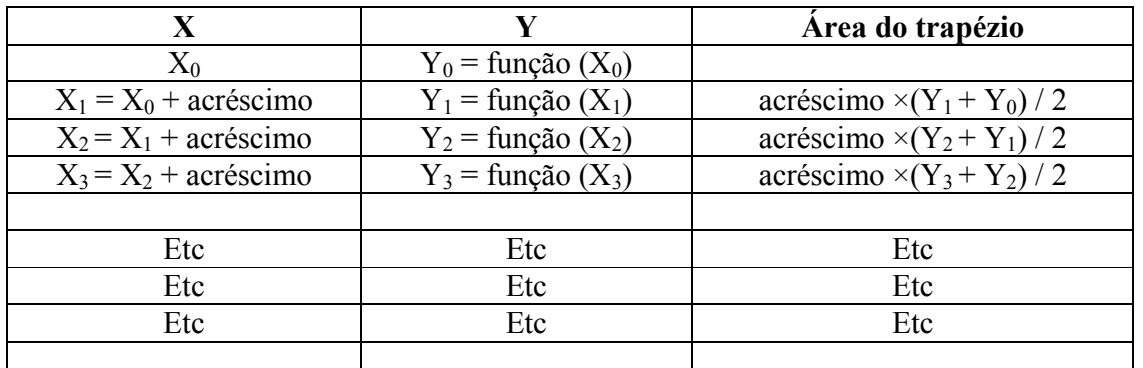

Resolução de integrais através do Excel:

**N**  $\mathbf{A} \cdot \mathbf{A} \cdot \mathbf{$ 

sendo N um número elevado, por exemplo 100 ou 1000

∫ <sup>=</sup> ∑**áreas dos trapézios**

A resolução de integrais por Excel tem duas vantagens:

- É muito robusto, o que significa que é pouco provavel que ocorram erros ou enganos a teclar.

- É muito apropriado quando é necessário resolver muitos integrais parecidos. Basta mudar uma célula, fazer "fill down" e está calculado outro integral ...